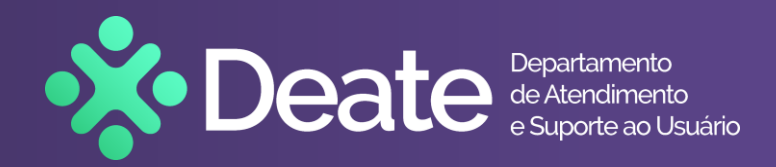

# **Legendas em Eventos do Teams**

Configuração e Exibição

*Os Eventos do Teams agora podem exibir legendas em tempo real. Para isso, o Organizador do Evento precisa disponibilizar essa funcionalidade ao agendar.*

*Veja abaixo as instruções para o Participante do Evento, sobre como exibir e configurar as legendas*

**Veja também**

- *[Organizador](#page-1-0) ou [Produtor](#page-2-0) do Evento: como disponibilizar e configurar as legendas ao vivo*
- *[Palestrantes](#page-3-0): dicas para melhor qualidade das legendas*

## **Participante**

• Durante o evento, para exibir ou ocultar as legendas ao vivo, clique em **GG** (canto inferior direito)

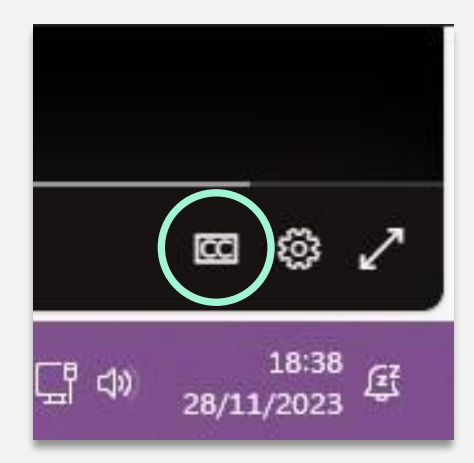

• Clicando em  $\bullet$  você também pode ativar ou desativar a exibição, além de escolher um dos idiomas disponíveis

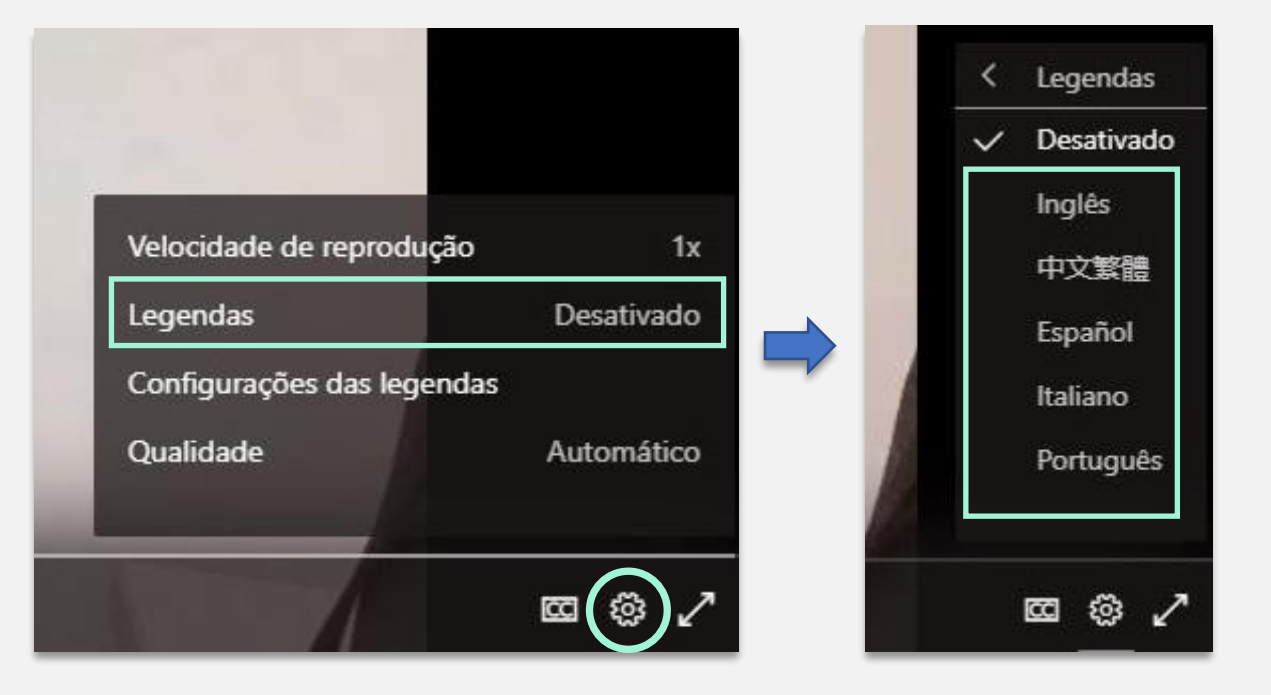

<span id="page-1-0"></span>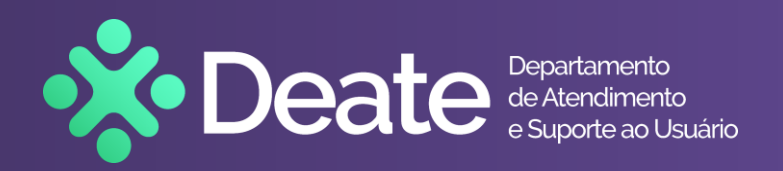

## **Organizador**

- Ao agendar o Evento, assinale a opção Legendas para ativar a exibição em tempo real.
- Além do idioma padrão, outros seis idiomas podem ser ativados, para permitir que o participante tenha opção de ver as legendas traduzidas neles.

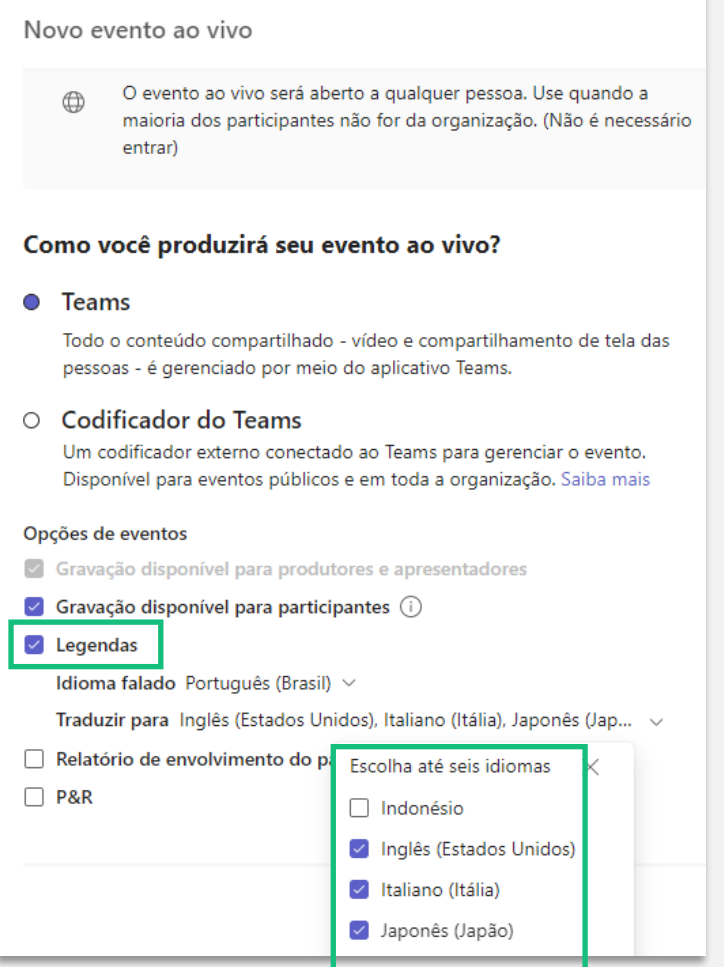

### *Transcrições*

- Após o Evento, transcrições das legendas estarão disponíveis em cada um dos idiomas configurados no agendamento
- Acesse o Microsoft Teams, acesse o **Calendário** e abra o Evento. Na seção **Recursos de evento ao vivo**, clique em Baixar  $\perp$  para fazer o download das transcrições.

*Dica: Para melhores resultados, abra os arquivos com o Microsoft Word.*

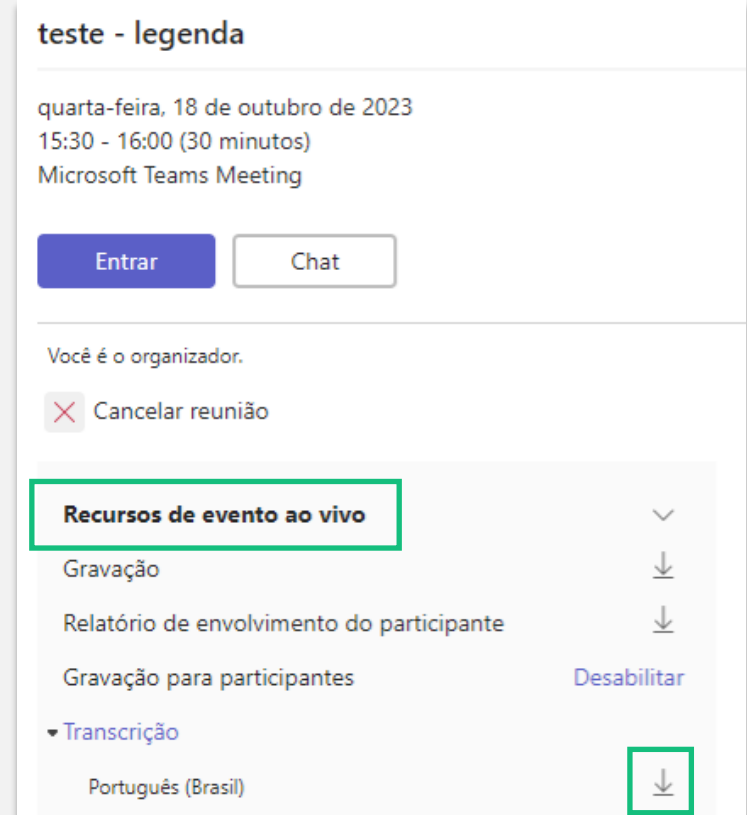

 $\frac{1}{2}$ 

## **Produtor**

<span id="page-2-0"></span>lea

Departamento<br>de Atendimento<br>e Suporte ao Usuário

O Produtor pode ativar ou desativar a exibição de legendas para os participantes durante o Evento

- Na tela do Evento, clique em Mais
- Selecione Configurações
- Selecione Configurações de dispositivo
- Ative ou desative a exibição de legendas

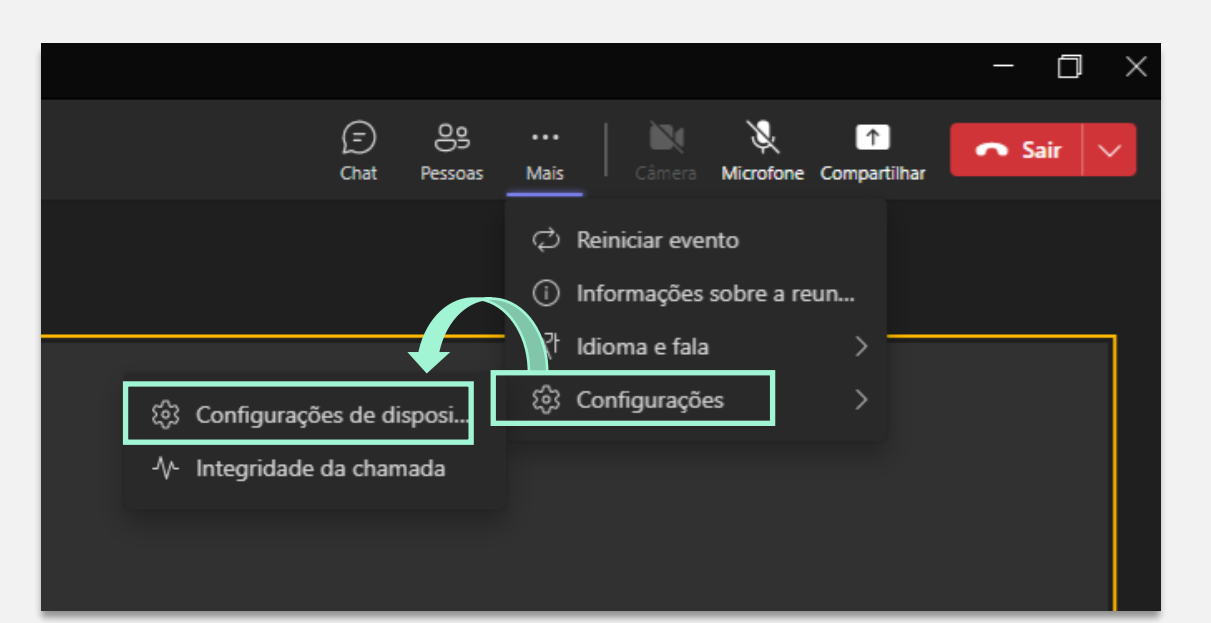

### Legendas ao vivo Tamanho da fonte Média Legendas ao vivo para participantes Ativado

Permitir que os participantes vejam as legendas ao vivo deste evento

Também é possível para o Produtor ativar ou desativar a exibição de legendas na sua própria tela

- Clique em Mais
- Clique em Idioma e Fala
- Ative ou desative a exibição das legendas na sua tela

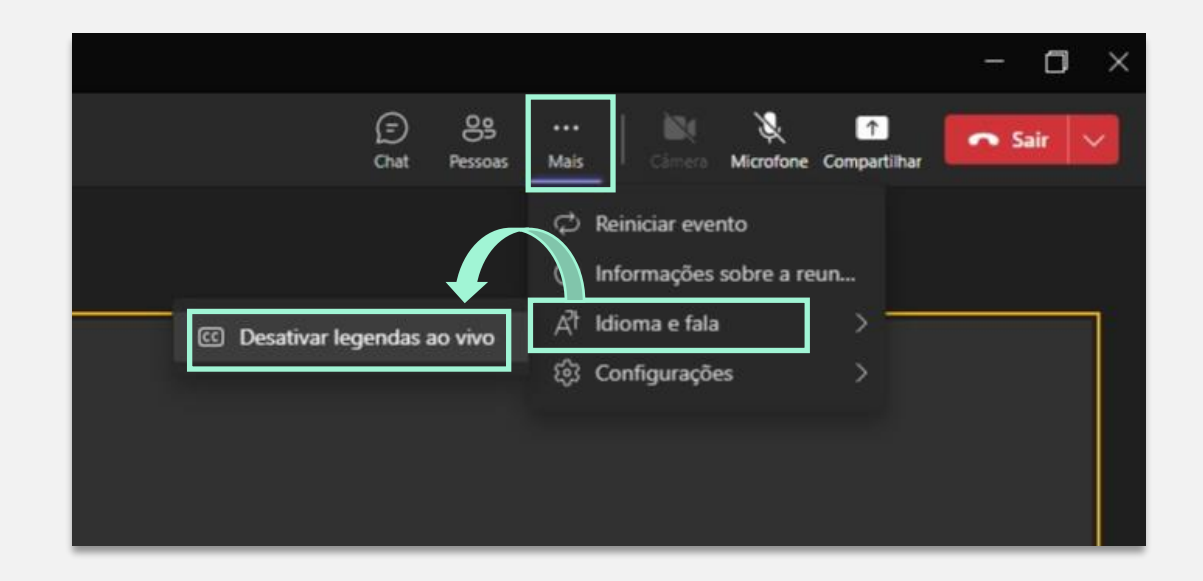

<span id="page-3-0"></span>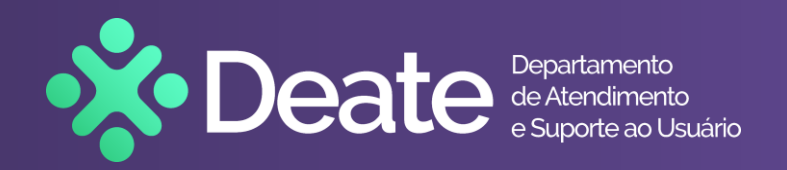

### **Palestrante**

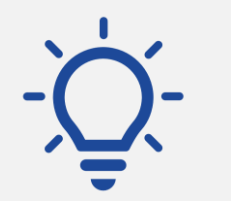

### *Dicas*

**Para obter a melhor qualidade das legendas ao vivo**

- Fale de maneira clara e lenta, diretamente no microfone
- Evite locais com ruído em segundo plano
- Certifique-se de que não haja várias pessoas falando ao mesmo tempo
- Utilize equipamentos de áudio de boa qualidade

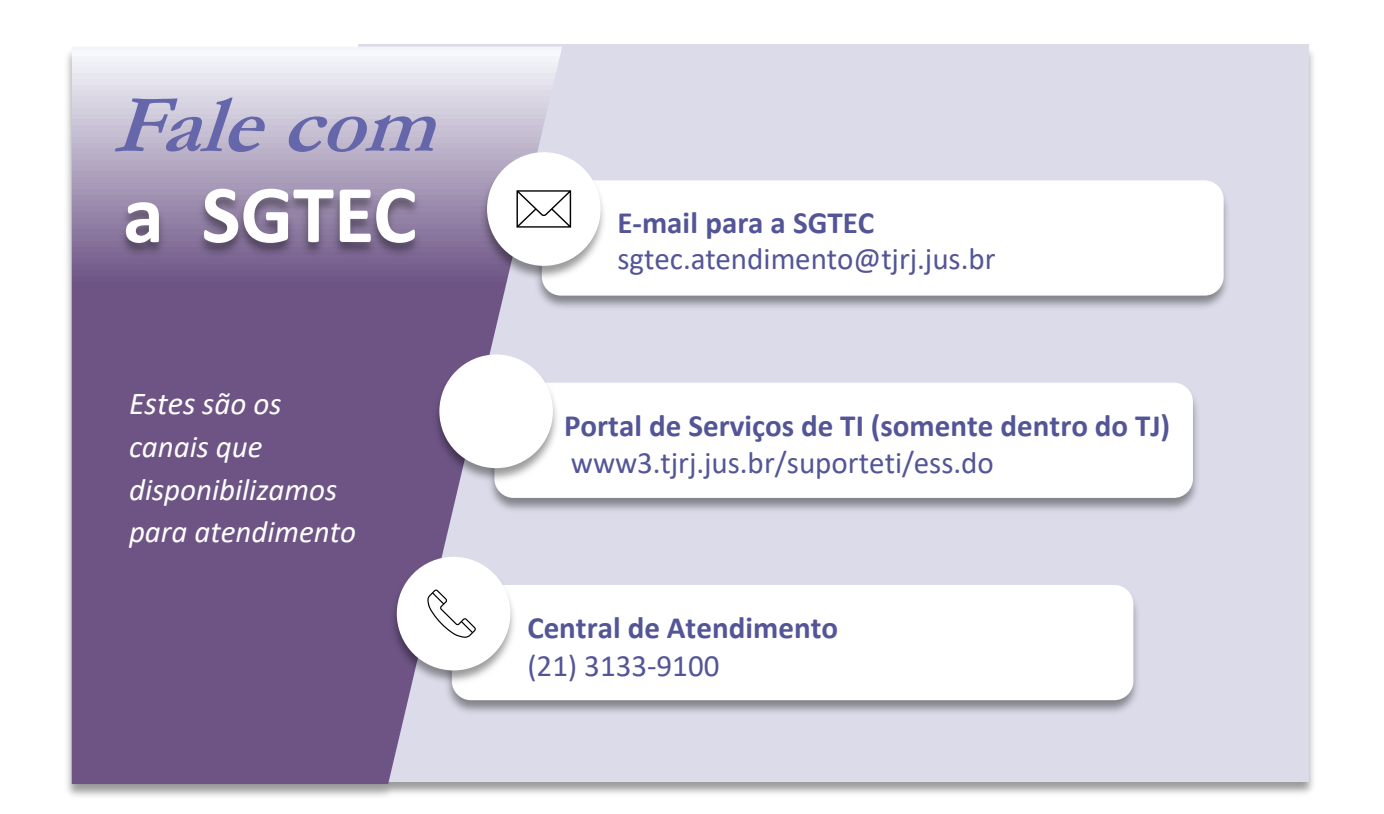

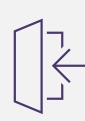